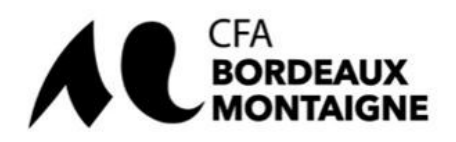

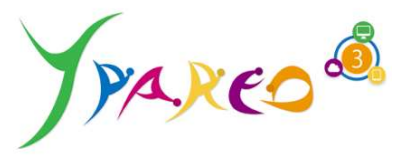

## Guide d'aide

## à la complétude du formulaire de candidature

## sur le portail Net-CANDIDAT

[NetYParéo - CFA Bordeaux Montaigne - Bienvenue sur le portail de candidature \(ymag.cloud\)](https://u-bordeaux-montaigne.ymag.cloud/index.php/preinscription/) 

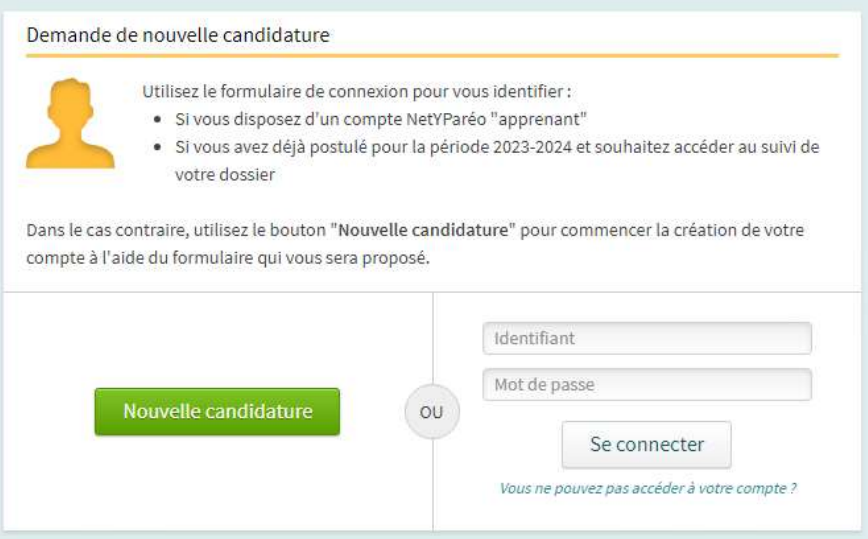

Cliquer sur le bouton « Nouvelle candidature » pour commencer la création de votre compte à l'aide du formulaire qui vous sera proposé

### Nouvelle candidature

Si vous avez déjà postulé pour la période 2023-2024 et souhaitez accéder au suivi de votre dossier

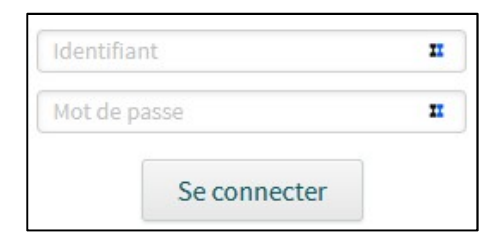

Vous ne pouvez pas accéder à votre compte cliquez sur Vous ne pouvez pas accéder à votre compte ?

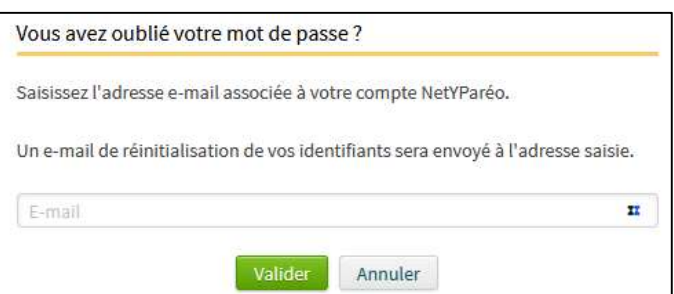

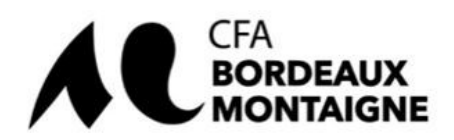

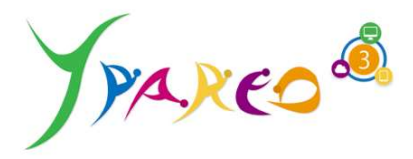

CFA Bordeaux Montaigne - Bienvenue sur le portail de candidature

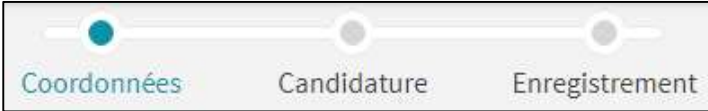

Vous êtes sur le point de déposer une candidature pour intégrer une formation dispensée dans notre centre de formation.

Pour cela, veuillez remplir le formulaire ci-dessous. Les champs marqués d'un astérisque rouge (\*) sont obligatoires pour poursuivre votre saisie.

Votre session a une durée de 150 minutes. Au bout de 150 minutes d'inactivité, votre saisie sera perdue.

# Coordonnées

# Etat-civil Numéro INE<sup>\*</sup>

Les formats attendus sont xx-xx-xxxxxx-x ou x-xxxx-xxxx-xx

INE Identifiant National Etudiant

Le numéro INE est l'identifiant national élève, inscrit dans le "répertoire national des identifiants élèves, étudiants et apprentis". Il est unique et propre à chaque élève sur le territoire français.

Le numéro INE permet de faciliter le suivi et la gestion du dossier scolaire des élèves tout au long de leurs études. Il est composé de 11 caractères, soit 10 chiffres et 1 lettre soit 9 chiffres et 2 lettres (depuis la rentrée 2018).

Il est attribué automatiquement à tout élève, étudiant ou apprenti suivant une scolarité dans un établissement d'enseignement scolaire ou supérieur, ou une formation dans un centre de formation d'apprentis (CFA).

### Où trouver votre numéro INE ?

Votre numéro INE figure sur votre relevé de notes du baccalauréat. Nous vous conseillons de faire des photocopies ou de numériser ce dernier afin d'éviter de perdre votre numéro INE.

## Que faire si j'ai perdu mon numéro INE ou que je n'en ai pas ?

Vous avez perdu votre numéro INE, voici comment le retrouver et les personnes à contacter pour l'obtenir, selon votre situation.

Si vous êtes bachelier ou en études supérieures et que vous avez besoin de votre numéro INE, vous pouvez vous rapprocher :

- du lycée où vous avez obtenu votre bac ;
- du rectorat de votre académie ;
- du service inter-académique des examens et concours (SIEC).

Ils pourront, ainsi, vous fournir des duplicatas de vos relevés de notes précédents sur lesquels figure votre numéro INE.

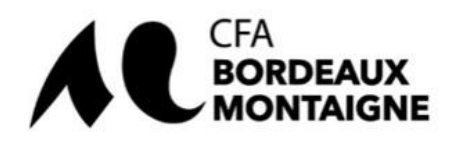

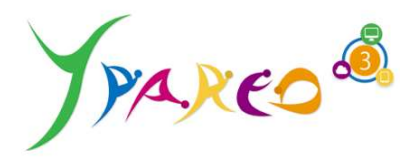

### Numéro INE étudiant étranger ou non scolarisé

Si vous êtes étudiant étranger (hors lycées français de l'étranger) ou non scolarisé, vous n'avez pas de numéro INE,

Le numéro INE est obligatoire pour vous inscrire dans l'enseignement supérieur. Pensez à conserver vos bulletins de notes tout au long de vos années de scolarité et d'études pour le retrouver facilement !

Complétez les informations relatives à votre état-civil

Les champs jaunes sont obligatoires

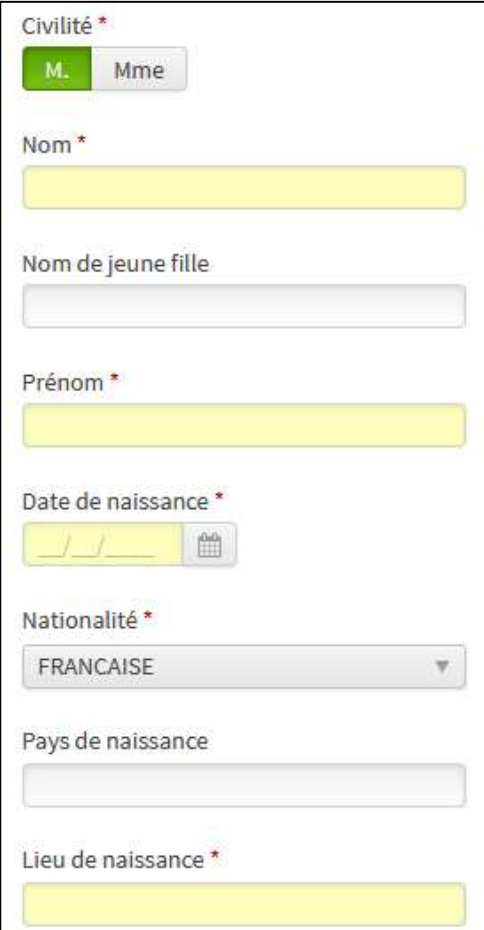

### Adresse

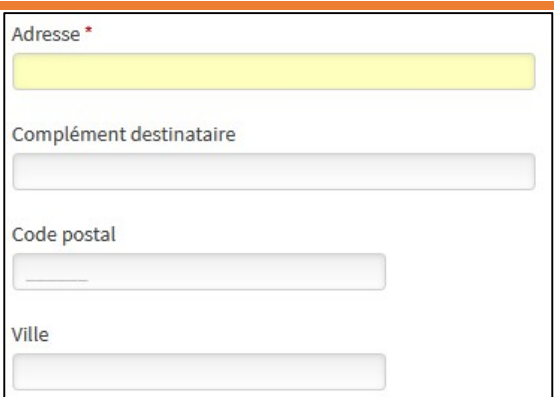

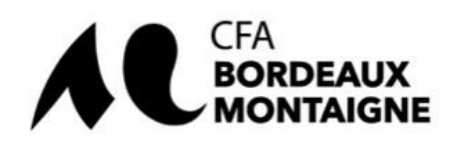

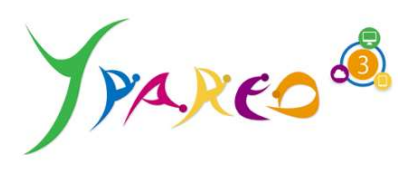

## Modalités de contact

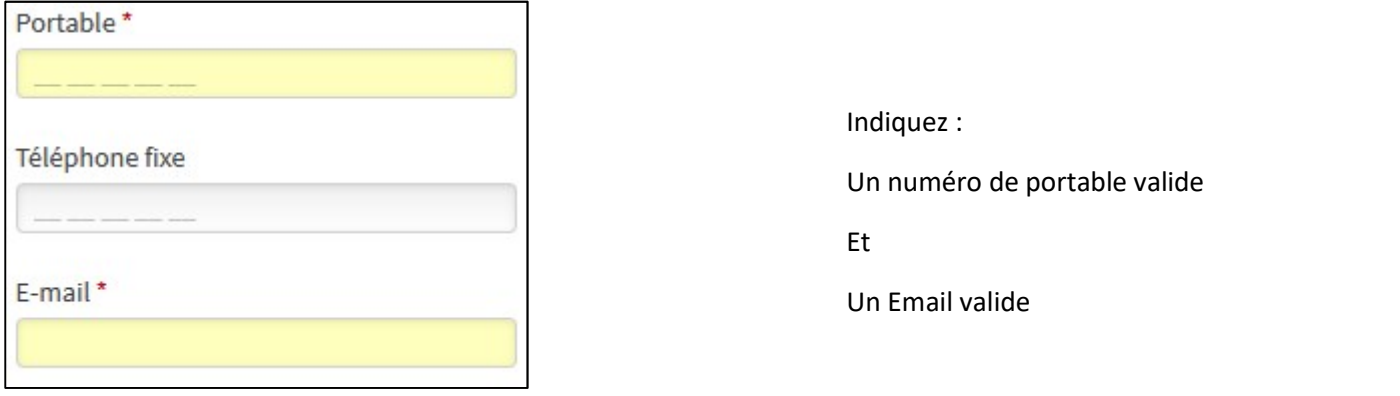

# Responsable légal

Etat civil

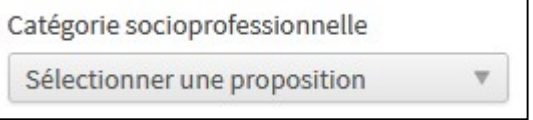

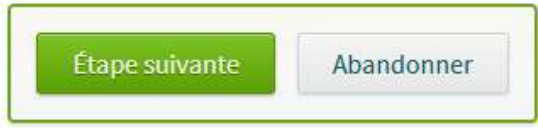

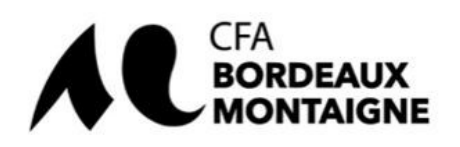

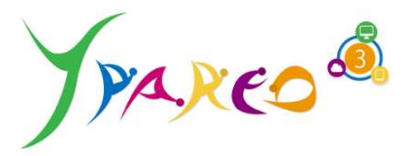

# Souhait de formation

## Situation actuelle

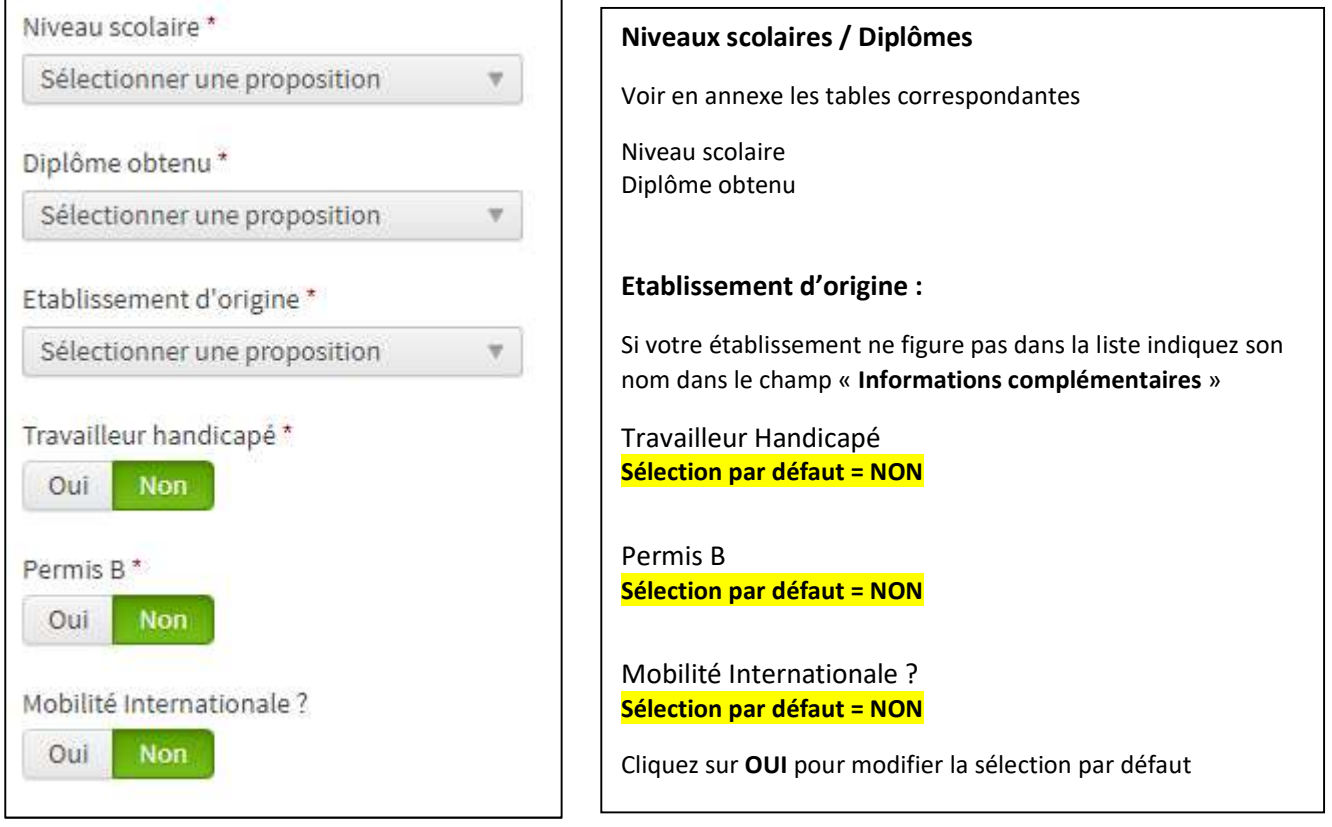

## Candidature

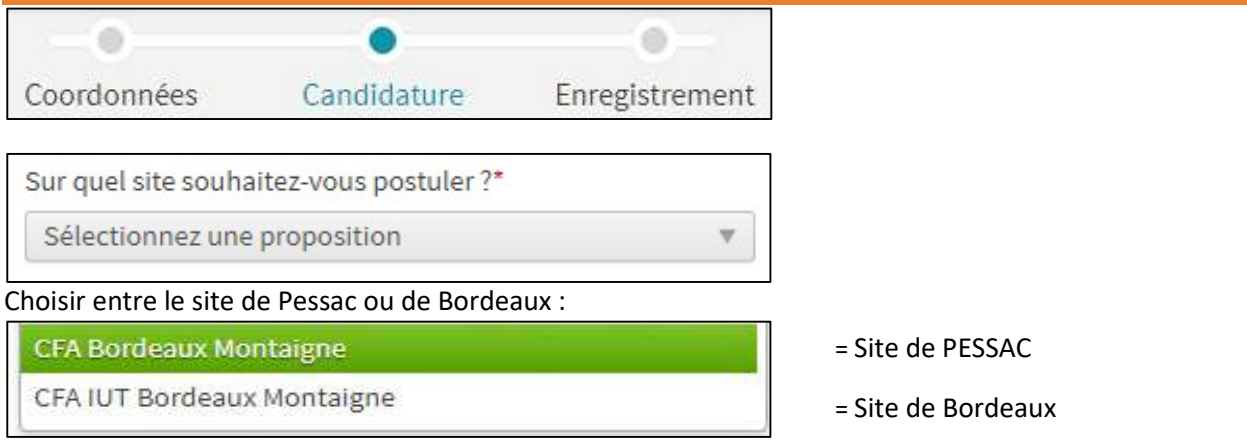

### Choisir la formation pour laquelle vous candidatez :

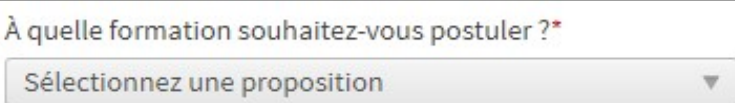

### Nota :

Si vous ne trouvez pas la formation à laquelle vous souhaitez candidater envoyez un message électronique à l'adresse : <cfa@u-bordeaux-montaigne.fr>

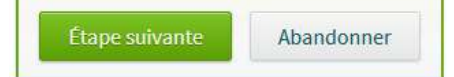

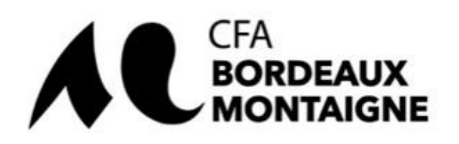

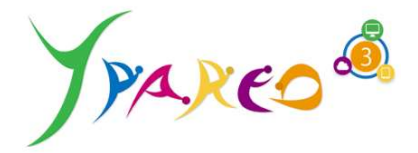

## Informations complémentaires

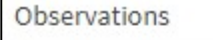

# Envoi de fichiers Taille maximum par fichier : 50 Mo

Préinscription

### Tous les documents sont à télécharger au format pdf

 $CV^*$ Glissez un fichier ici ou parcourez votre ordinateur pour joindre un document 

#### Obligatoire : Permet au CFA de vérifier, de valider votre antériorité scolaire

Fiche Missions APP-001 Glissez un fichier ici ou parcourez votre ordinateur pour joindre un document ..............................

Obligatoire : La fiche mission doit être :

- Complétée par l'employeur et l'apprenti,
- Indiquer les missions qui seront confiées à l'apprenti durant les périodes de formation en entreprise
- Signée de l'employeur et de l'apprenti
- Validée par le responsable de la formation

#### Nota :

la validation de la fiche mission par le responsable de la formation peut prendre la forme d'un message électronique dont la copie pdf doit être téléchargée (voir ci-dessous)

Email Responsable de formation de validation de la fiche mission Glissez un fichier ici ou parcourez votre ordinateur pour joindre un document

Relevé d'Identité Bancaire à votre nom \*

Glissez un fichier ici ou parcourez votre ordinateur pour joindre un document ----------------------------------

Pour vous payer les aides auxquelles vous pourriez avoir droit, le CFA a besoin de votre RIB

Photocopie de la carte vitale \* Glissez un fichier ici ou parcourez votre ordinateur pour joindre un document

Obligatoire : sur votre carte Vitale figure votre numéro NIR qui doit être indiqué sur le CERFA 10103\*09 ou 10103\*10

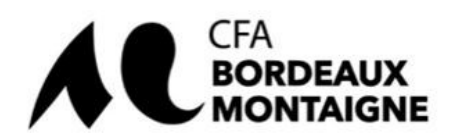

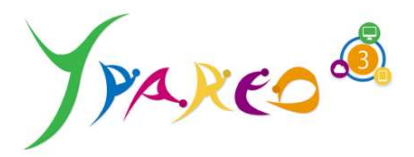

Contrat d'apprentissage (si vous étiez apprenti.e en 22-23) Glissez un fichier ici ou parcourez votre ordinateur pour joindre un document and the contract of the contract of the contract of the contract of the contract of the

Facultatif : si vous aviez le statut d'apprenti durant l'année universitaire 2022-2023 téléchargez la copie pdf de votre contrat d'apprentissage sur lequel doit figurer le numéro d'enregistrement du contrat par la DDETS ;

Si vous ne disposez pas du numéro d'enregistrement de votre contrat, contactez le CFA dont vous releviez l'an dernier pour qu'il vous le communique.

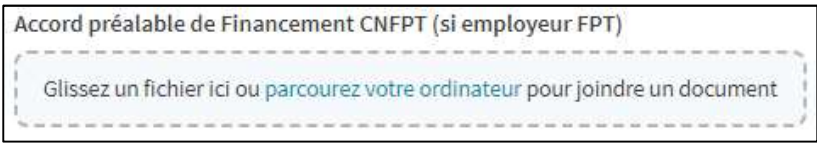

#### Facultatif :

Concerne uniquement les apprentis dont le futur employeur est une collectivité territoriale ou un établissement public relevant de la Fonction Publique Territoriale

Si vous êtes dans ce cas demandez au service des Ressources Humaines de votre établissement d'accueil la copie Pdf de l'Accord Préalable de Financement que le CNFPT lui a fourni (c'est la preuve que le CNFPT assurera le financement de votre contrat d'apprentissage).

[FAQ CNFPT Accueillir un apprenti](https://www.google.com/url?sa=t&rct=j&q=&esrc=s&source=web&cd=&ved=2ahUKEwijnq3-gMr_AhWodqQEHbGlAgEQFnoECAwQAQ&url=https%3A%2F%2Fwww.cnfpt.fr%2Fsites%2Fdefault%2Ffiles%2Fstandalone%2F1677142610%2Ffaq-apprentissage-022023.pdf&usg=AOvVaw3aokbS3xOciFOpQpkMeKqR&opi=89978449)

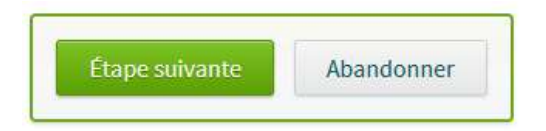

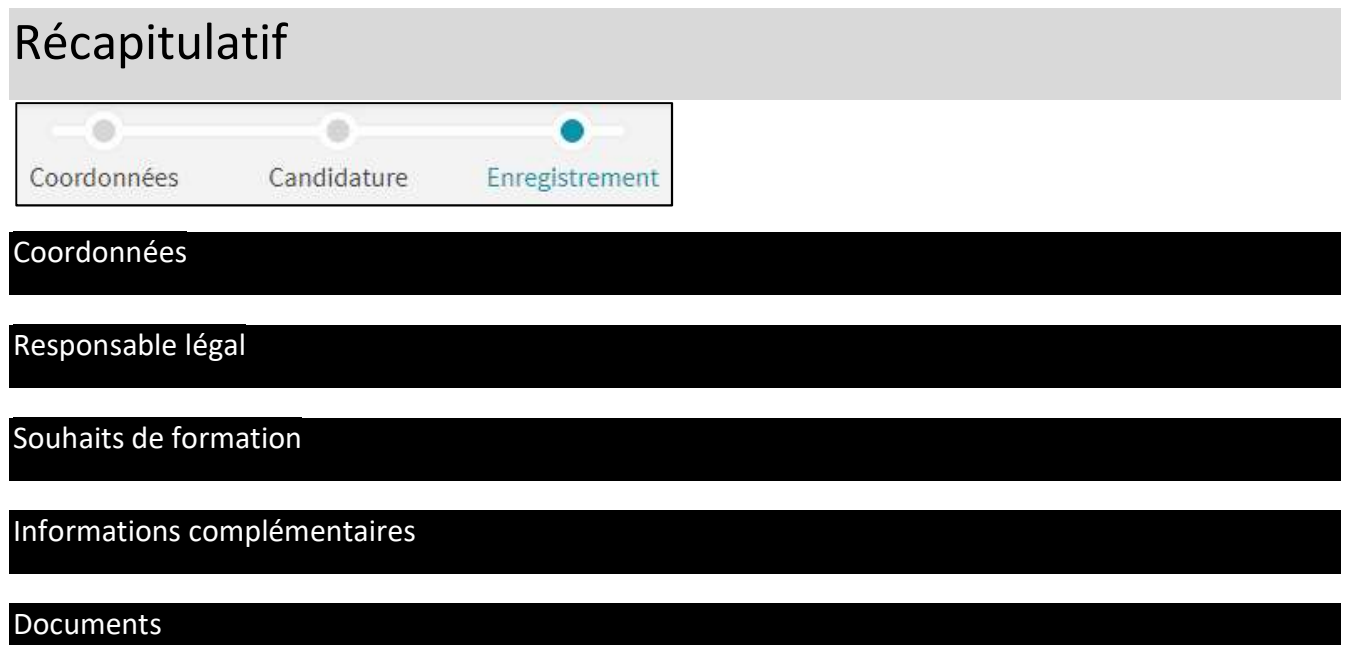

Vous pouvez consulter le récapitulatif des informations que vous avez saisies

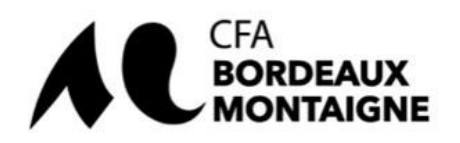

## Votre compte

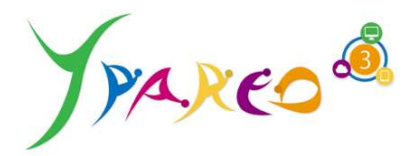

### Vous êtes sur le point de valider votre candidature.

Assurez-vous que les informations ci-dessus sont correctes : une fois votre candidature validée, vous ne pourrez la modifier qu'en accédant à votre espace candidat.

Vous pouvez obtenir le récapitulatif de votre candidature au format pdf en cliquant sur le lien

Obtenir le récapitulatif au format PDF.

#### Définissez un mot de passe pour finaliser votre candidature

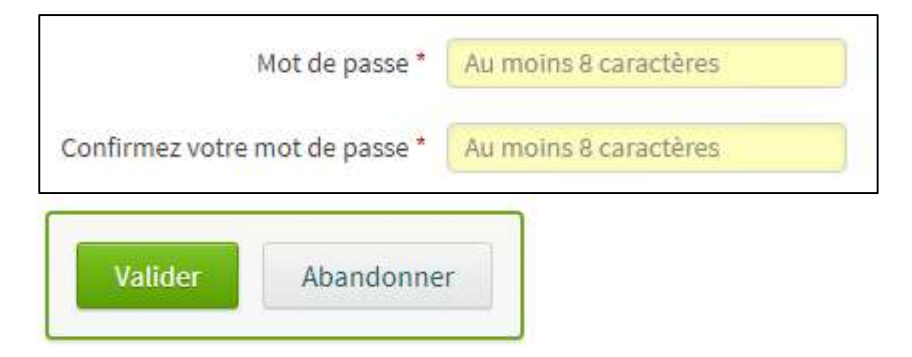

## Confirmation

Votre candidature a été enregistrée le jj/mm/aaaa à xxhxx.

Le suivi de votre dossier est disponible en ligne en utilisant les informations ci-dessous :

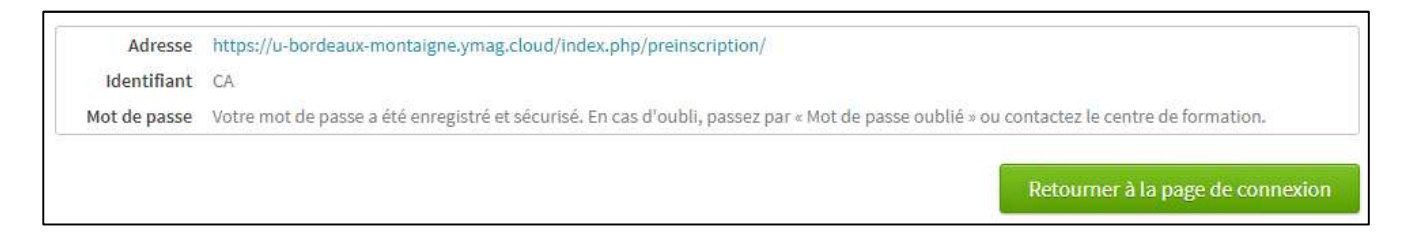

Vous venez de terminer la création de votre dossier de candidature qui va permettre au CFA de finaliser votre contrat d'apprentissage si votre projet d'alternance se concrétise.

Attention la création de ce dossier n'a rien à voir avec les étapes d'Admission et d'inscription :

- Etape 1 : admission
- Etape 2 : inscription administrative
- Etape 3 : inscription pédagogique

Tout savoir sur l'admission et l'inscription en Bachelor Universitaire de Technologie, Licence, Licence Professionnelle ou en master en suivant le lien ci-dessous :

Admission Inscription [Cliquez ici](https://www.u-bordeaux-montaigne.fr/fr/formations/admission-inscription.html)

Un problème, une question sur le thème de la scolarité ? FAQ scolarité [Cliquez ici](https://etu.u-bordeaux-montaigne.fr/fr/aide/foire-aux-questions-scolarite.html) SOS Scolarité [Cliquez ici](https://etu.u-bordeaux-montaigne.fr/fr/aide/foire-aux-questions-scolarite/sos-scolarite.html)

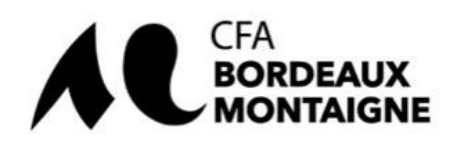

Annexes

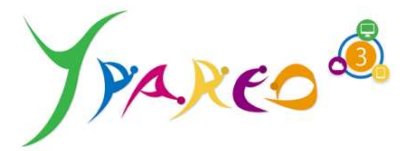

### Niveaux scolaires :

A-1A de BTS A-1A de DUT A-Année terminale de BTS A-Cursus Licence (lic LMD,pro) A-Cursus Master (master LMD,pro) A-Dip d'ingé ou d'école de com niv1 A-dip sup / certif(Bac+1/2)niv3 A-dip sup / certif(Bac+3/4)niv2 A-dip sup / certif(Bac+5/+)niv1 Année terminale de DUT NS-Autre NS-Contrat de professionnalisation NS-Emploi NS-Inconnu NS-Sans emploi NS-Stage S-1A de BTS S-1A de BUT S-2A de BUT S-Année terminale de BTS S- Cursus Licence (lic LMD,pro) S-Cursus Master (master LMD,pro) S-Dip d'ingé ou d'école de com niv1 S-dip sup / certif(Bac+1/2)niv3 S-dip sup / certif(Bac+3/4)niv2 S-dip sup / certif(Bac+5/+)niv1

 $A =$  Cursus sous statut d'apprenti NS = Non Scolaire S = Cursus sous statut d'étudiant

#### Diplôme obtenu

Aucun diplôme Certificat de formation générale Brevet des collèges CAP / CAPA BEP / BEPA Autre diplôme de niveau V Bac général Bac technologique Bac pro / Bac pro agricole Autre diplôme de niveau IV B.P / B.P.A Brtevet de maitrise B.T / B.T.M BTS / BTSA DUT Autres diplôme de niveau III Diplôme de niveau II Diplôme de niveau I

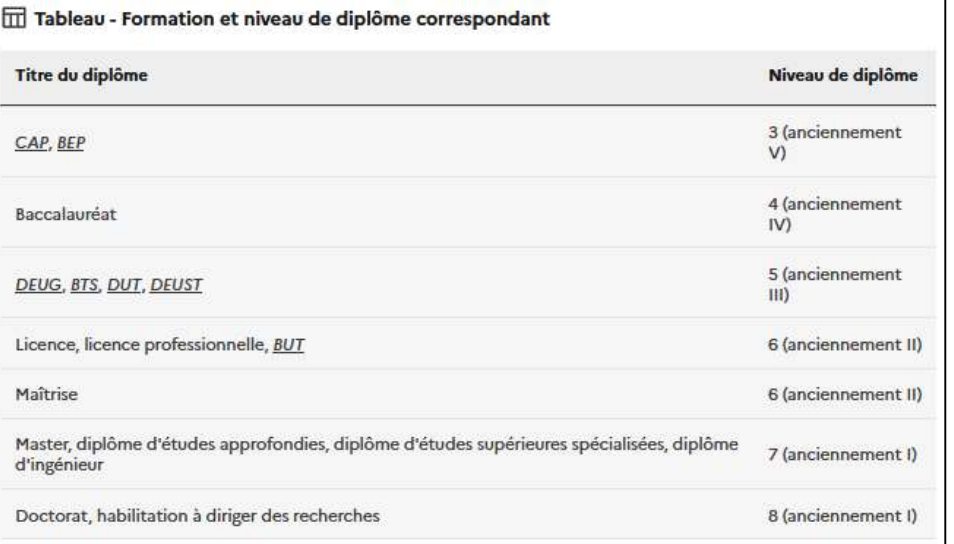